## **TFG M4 Mouseware Guide**

 **\* TFG Driver 설치시 백신, 보안 프로그램을 종료 시켜주세요.**

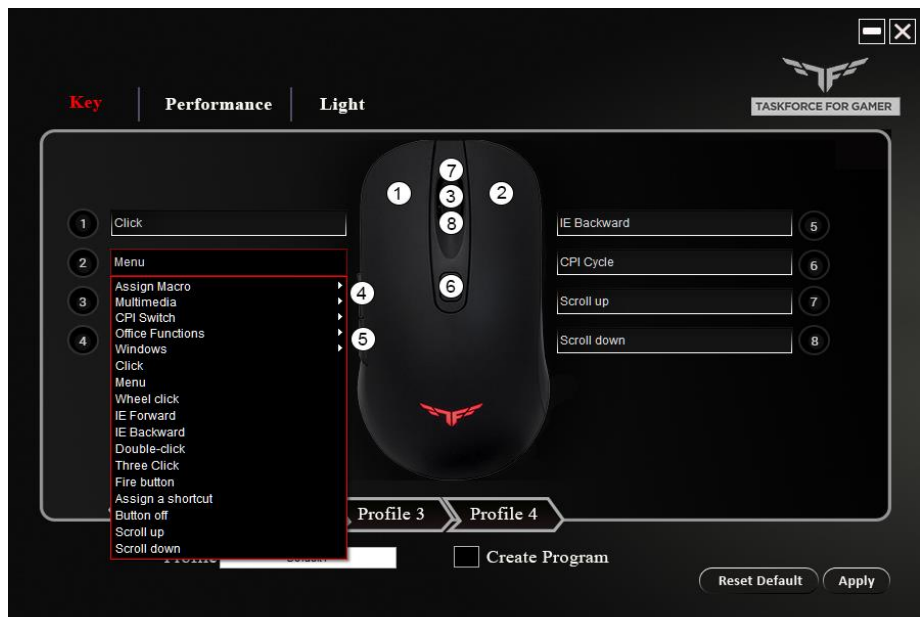

1. 버튼 기능 선택

**버튼 설정 / Key**

- 좌버튼(1번)을 제외한 7버튼의 프로그래밍 조정

- 2. 프로파일 저장
	- 1 ~ 4 까지 4곳에 저장이 가능합니다.
	- Create Program 을 클릭하여 프로파일명을 지정 합니다. / 경로 지정은 사용불가
- 3. 저장 및 초기화
	- Reset Default / 모든 기능 초기화
	- Apply / 저장하기
- 4. 매크로
	- 버튼 기능 선택 항목에서 Assign Macro -> Macro Manager를 실행합니다.
	- New 버튼을 클릭하여 Assign Macro 목록에 매크로 파일명을 지정합니다.
- Record Options 항목에서 'Start Recording'을 클릭한 뒤 매크로 내용을 입력한 뒤 'Stop Recording'을 클릭하여 매크로를 저장 합니다.
	- \* 매크로 입력은 20byte 까지 저장이 가능합니다.

## **센서 / Performance**

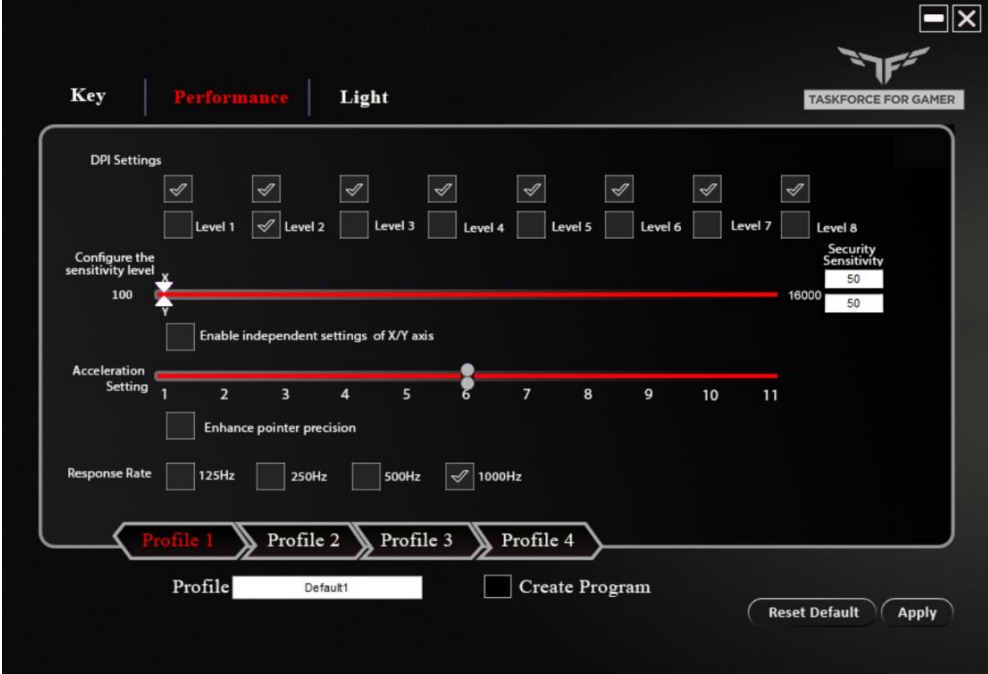

- 1. DPI Setting
	- 8단계의 DPI 값을 지정할 수 있습니다.
	- 각 단계별 DPI 체크 항목을 조정하여 DPI Cycle을 변경할 수 있습니다.
- 2. DPI Level
	- 100 ~ 16,000 까지 50단위로 DPI 조정이 가능합니다.
	- X/Y 항목을 체크하여 가로축 / 세로축 DPI 별도로 조정이 가능합니다.
	- Acceleration 항목을 체크 후 마우스 가속 단계를 조정 합니다.
	- Response 항목내 폴링레이트 단계를 조정 합니다.

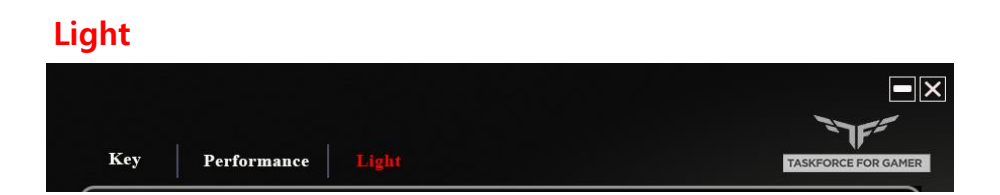

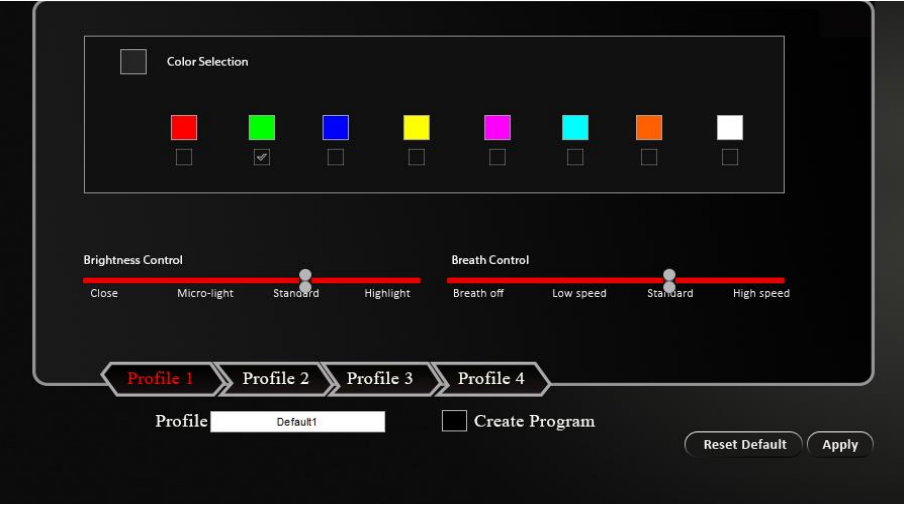

- 1. Color Selection
	- Color Selection 항목을 체크 시 8가지의 색상이 순환 합니다. 체크 해제 시 DPI 단계별로 색상이 표기 됩니다.
- 2. Brightness Control
	- Light 밝기 단계를 조정 합니다.
- 3. Breath Contol
	- 일반 점등, 숨쉬기와 숨쉬기 속도를 조정 합니다.
- 4. RGB 조정

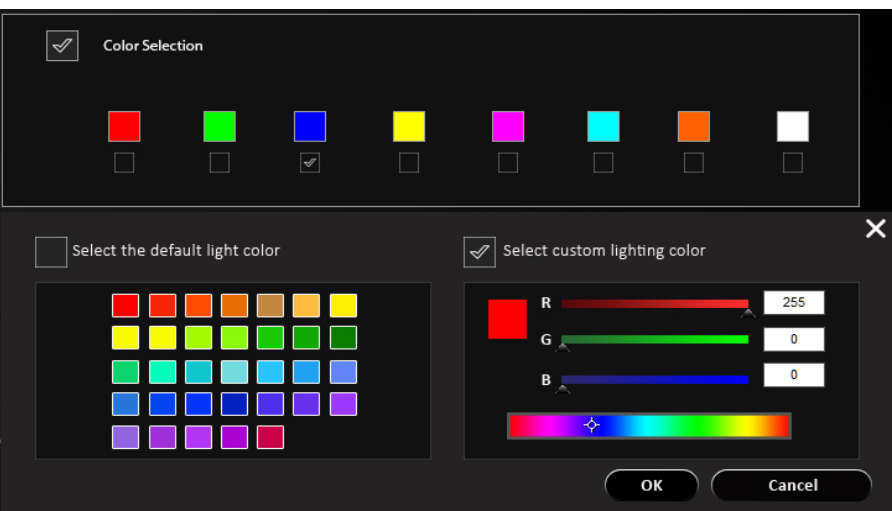

- Color Selection 항목 내 8가지의 컬러를 변경 합니다.
- 지정되어 있는 색코드를 클릭하여 하위 컬러파레트 목록에서

다양한 색상을 지정할 수 있습니다.

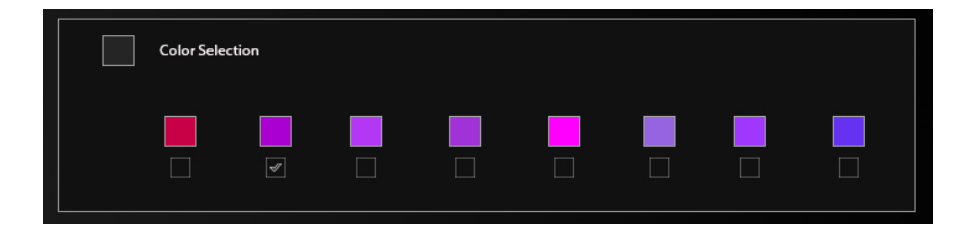